# **Isolved**

## **Help Docs**

#### Manage > Employees

Once you click the **Employees** link from the **Manage** screen a listing of all employees who report to you will populate. You can select the employees name from the list and their **Personal Information** will populate for review.

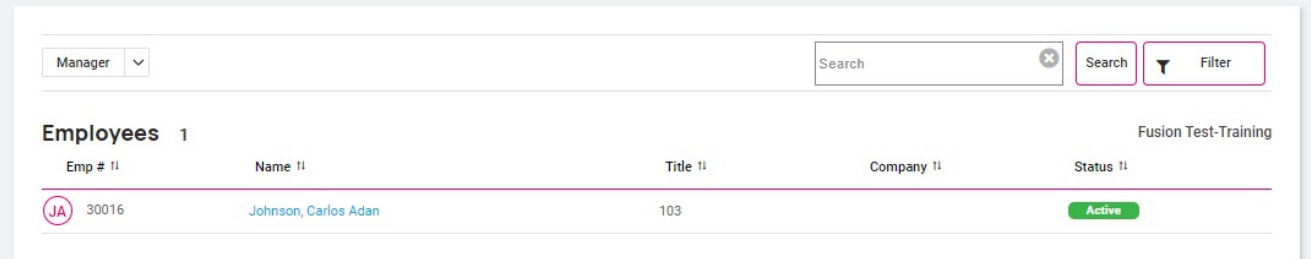

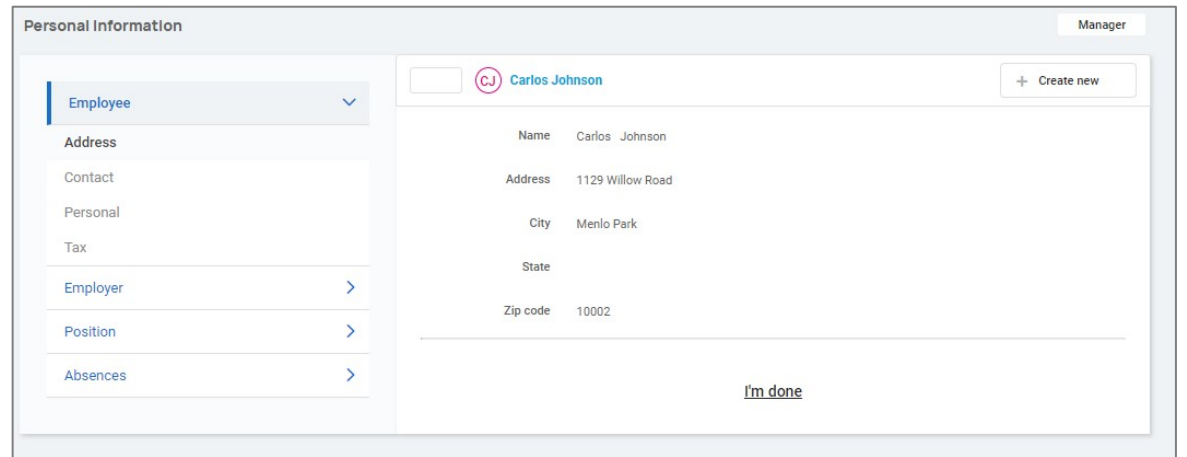

## Employee

The **employee** section allows you to view/edit (based on company permissions) the selected employee's information such as address, contact information, personal (DOB, marital status, gender, and military status), and tax.

### Employer

The **employer** section allows you to view/edit (based on company permissions) the selected employee's employment, management and pay information.

### Position

The **position** section allows you to view/edit (based on company permissions) the selected employee's job and organization and labor information.

### Absences

The **Absences** section allows you to view an overview of the employee's accrual plans, any current absences, and a list of historical absences.

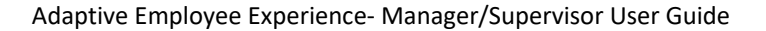

## **Isolved**

#### **Help Docs**

#### Absences > Overview

The **overview** screen allows you to see any assigned accrual plans as well as the hours earned, current and projected balance details for the selected employee.

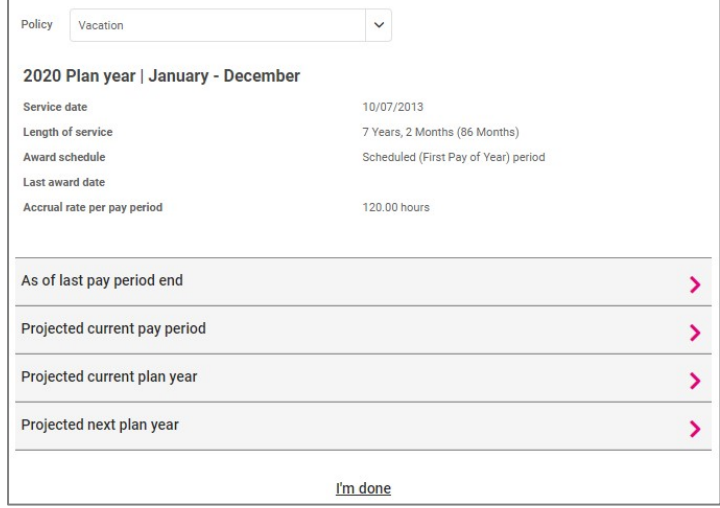

#### Absences > Current

The **current** screen allows you to see lists of any upcoming and pending absences. You can use the: symbol to edit or delete these absences from the system.

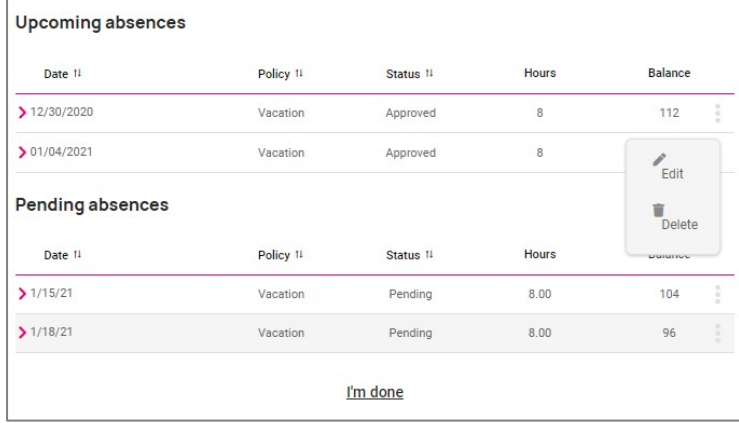

#### Absences > History

The history screen allows you to see a list of historical absences for the selected employee.

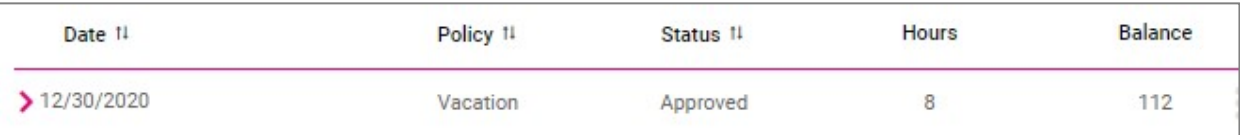